Übersicht über die gemeinsame Nutzung von CMS-Präsentationen mit Skype for Business unter Verwendung von Expressway-E als TURN-Server - Cisco 

# Inhalt

**Einführung** Voraussetzungen Anforderungen Verwendete Komponenten **Hintergrundinformationen Szenario** Netzwerkdiagramm Arbeiten mit Paketerfassungen Wireshark-Filter Suche nach STUN-Paketen in TCP-Payload Verwenden von Wireshark zum Dekodieren von MSSTUN-Nachrichten Fehlerbehebung Benutzer kann nicht teilen

# Einführung

Dieses Dokument beschreibt eine detaillierte Ansicht des TCP TURN-Nachrichtenaustauschs zwischen den Komponenten CMS, Expressway und Skype for Business.

# Voraussetzungen

## Anforderungen

Cisco empfiehlt, über Kenntnisse in folgenden Bereichen zu verfügen:

- Expressway-Server
- CMS (Cisco Meeting Server)
- Skype for Business (ehemals Lync)-Server

### Verwendete Komponenten

Die Informationen in diesem Dokument basieren auf den folgenden Software- und Hardwareversionen:

● Expressway 8.9

Die Informationen in diesem Dokument wurden von den Geräten in einer bestimmten Laborumgebung erstellt. Alle in diesem Dokument verwendeten Geräte haben mit einer leeren (Standard-)Konfiguration begonnen. Wenn Ihr Netzwerk in Betrieb ist, stellen Sie sicher, dass Sie die potenziellen Auswirkungen eines Befehls verstehen.

# Hintergrundinformationen

Die Expressway-Version X8.9 bietet Unterstützung für TCP TURN und ermöglicht die gemeinsame Nutzung von Präsentationen zwischen CMS und Skype for Business (Lync), wobei CMS Expressway-E als TURN-Server verwenden würde. Von den Content-Medien des Skype-Clients wird dann erwartet, dass sie in Richtung Expressway-E fließen, der sie dann vor Ort an das CMS weiterleitet.

Dieses Dokument soll eine detaillierte Ansicht des TCP TURN-Nachrichtenaustauschs zwischen allen Komponenten liefern, um bei der Behebung potenzieller Probleme zu helfen. Sie erläutert nicht die Grundlagen von TURN oder die Verwendung von UDP TURN für regelmäßige Audiooder Videoanrufe.

Tipp: TCP TURN ist eine Erweiterung der TURN, die unter dem folgenden [RFC6062](https://tools.ietf.org/html/rfc6062) dokumentiert ist.

Dieses Dokument konzentriert sich auf den TCP-Teil, der speziell für die gemeinsame Nutzung von Anrufen über Skype-Präsentationen geeignet ist. Der klassische TURN-Betrieb wird dadurch noch komplexer.

## Szenario

Im in diesem Dokument beschriebenen Testlabor-Szenario kommuniziert der Skype-Client über den Skype Edge-Server, Expressway-E und Expressway-C mit dem CMS. Expressway-E wird im CMS als TURN-Server konfiguriert. Darüber hinaus verfügt der Skype-Client über keine IP-Verbindung zum Expressway-E-Server. Wir gehen daher davon aus, dass der einzige funktionierende Medienpfad über dem Skype-Edge zum Expressway-E-Server verläuft.

### Netzwerkdiagramm

Das folgende Bild zeigt, dass die neue INVITE mit m=applicationsharing von Skype gesendet wird, um die gemeinsame Nutzung von Präsentationen zu initiieren.

(Es werden die anfänglichen Audio- und Videoanrufeinladungen nicht angezeigt, die bereits ausgehandelt wurden):

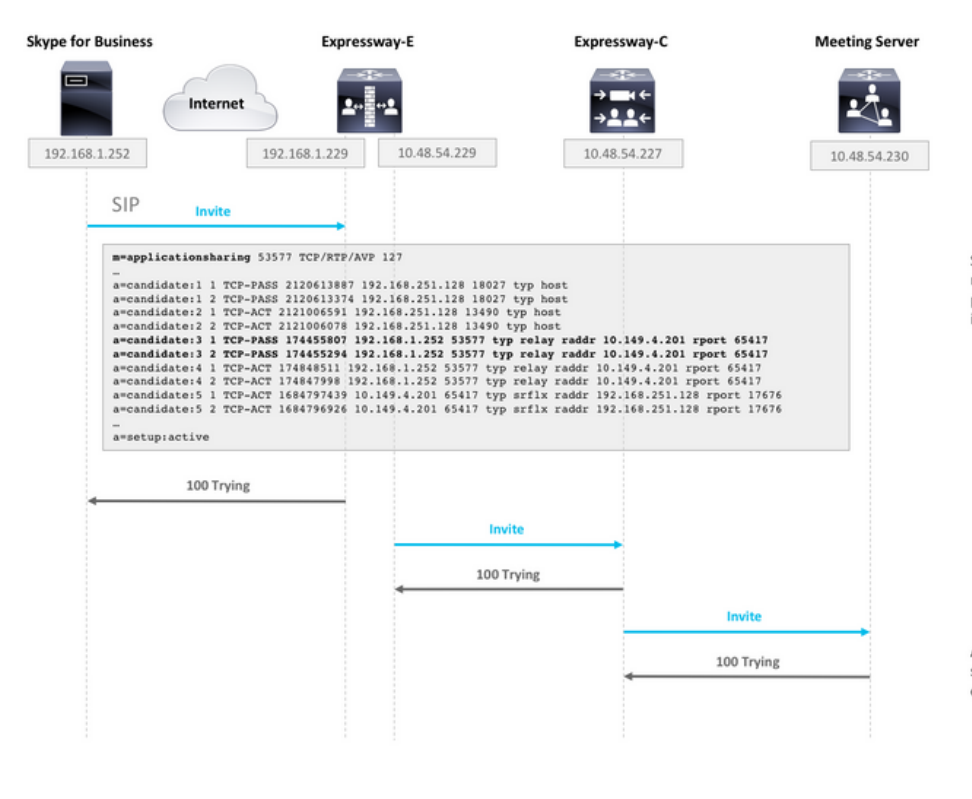

SDP from Skype contains remote ICE candidates. Note the<br>m=applicationsharing that indicates this is a call for sharing presentation. It will have a different SIP call-id than the initial audio/video call.

After CMS receives the call, it will reach out to its TURN server (Expressway-E) to get its own TURN relay candidates.

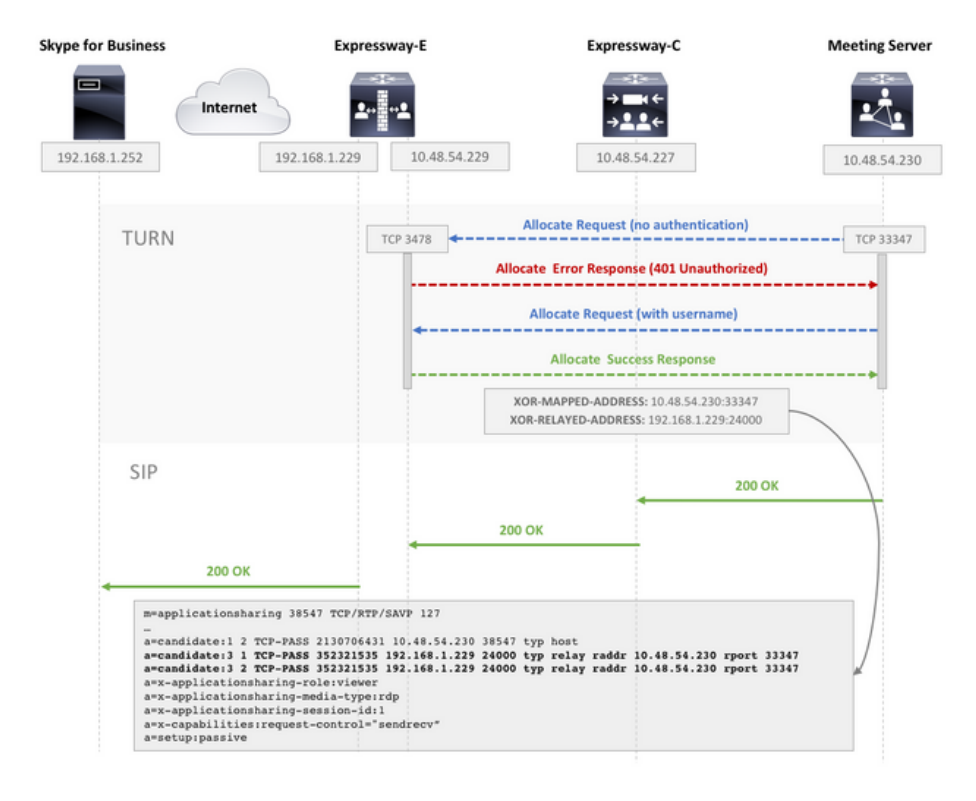

CMS make TCP connection to TURN server for TURN relay candidate allocation.

TURN server sends Allocate Success Response which contains the TURN relay candidate.

CMS adds TURN relay candidate to SDP in its 200 OK SIP response.

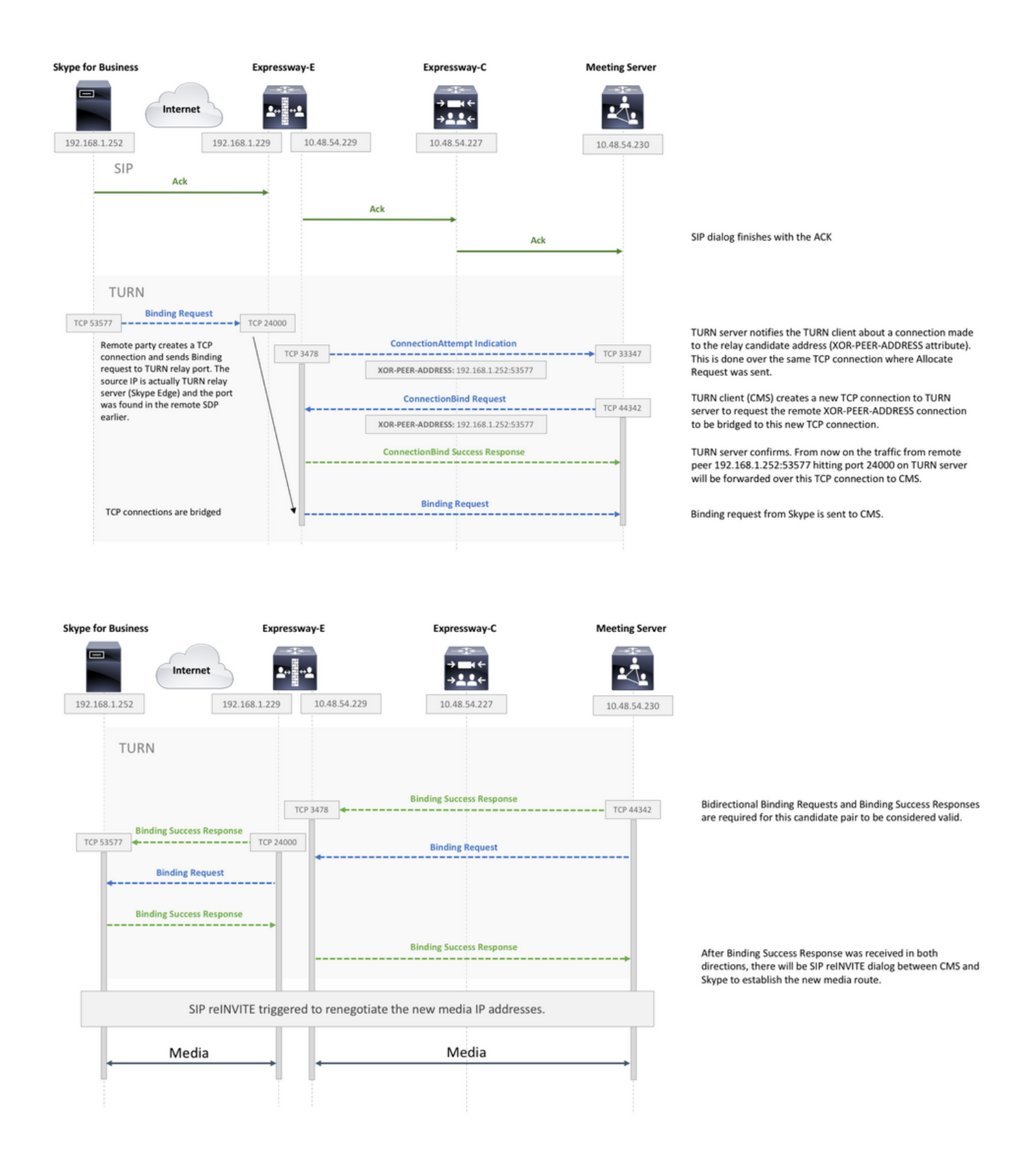

## Arbeiten mit Paketerfassungen

### Wireshark-Filter

In einigen Situationen kann es ausreichen, einen Wireshark-Filter als tcp and beten festzulegen,

um einen schnellen Überblick über die STUN-Kommunikation zu erhalten:

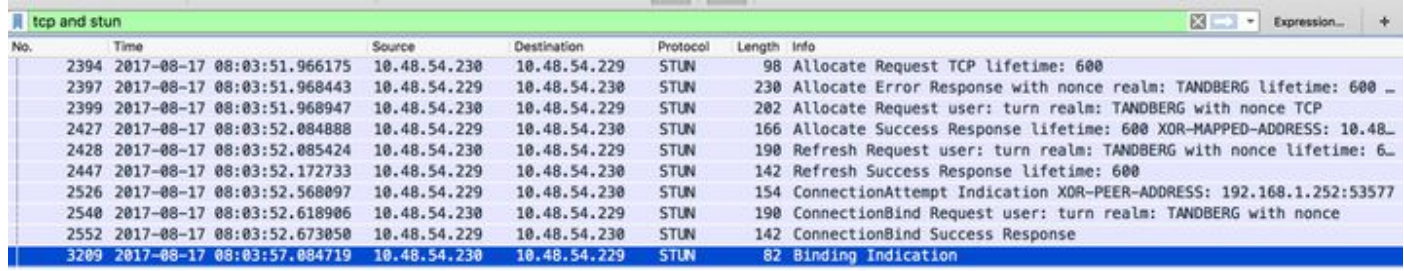

### Suche nach STUN-Paketen in TCP-Payload

Wireshark decodiert möglicherweise nicht immer die TCP-Kommunikation als STUN.

Sie müssen den TCP-Port, der für die Kommunikation verwendet wird, herausfiltern, nach TCP-Paketen mit dem [PSH, ACK]-Flag suchen und den TCP-Payload untersuchen:

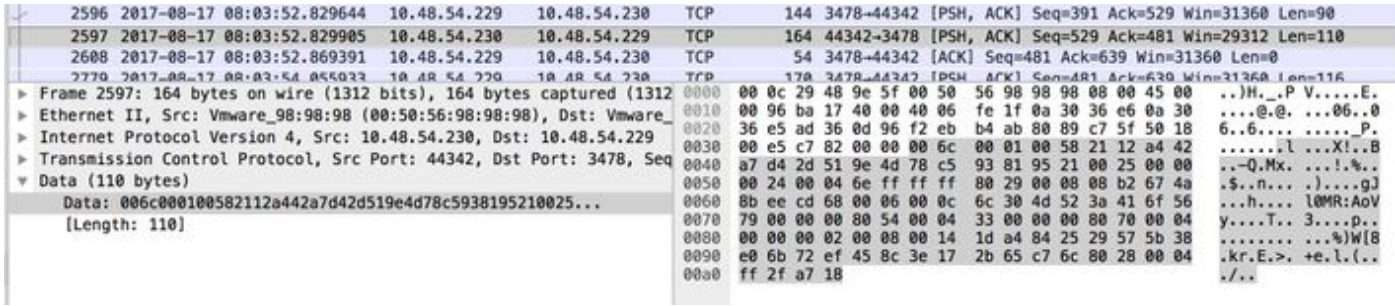

Im Bild über der Nutzlast beginnt die Nutzlast mit den Daten 00 6c 00 01. Die verschiedenen Werte im 3. und 4. Byte stellen die folgenden STUN-Pakete dar:

00 01 - Verbindungsanforderung

01 01 - Bindende Erfolgsantwort

Damit das STUN-Paar funktioniert, muss jeder in jede Richtung gehen.

#### Verwenden von Wireshark zum Dekodieren von MSSTUN-Nachrichten

Microsoft hat die IETF-Basisstandards, die von Wireshark nicht anerkannt werden, um neue Standards erweitert. Sie können ein Plug-in in Wireshark installieren, wodurch diese Paketerfassung besser lesbar wird.

Weitere Informationen zum Plugin finden Sie [hier.](http://www.myskypelab.com/2014/05/microsoft-lync-wireshark-plugin.html)

## Fehlerbehebung

Dieser Abschnitt enthält Informationen, die Sie zur Fehlerbehebung bei Ihrer Konfiguration verwenden können.

#### Benutzer kann nicht teilen

• Überprüfen Sie, ob die CMS-Protokolle den folgenden Eintrag enthalten: ms-diagnostics-

### public: 21002;reason="Teilnehmer können nicht an dieser Konferenz teilnehmen";komponente="ASMCU"

Skype for Business Meetings sind nicht so eingerichtet, dass alle Benutzer standardmäßig die ●gemeinsame Nutzung zulassen. Wenn Sie die obige Fehlermeldung sehen, klicken Sie mit der rechten Maustaste auf den Teilnehmer im Skype-Client, und wählen Sie Zum Moderator ernennen aus.